## Please do not upload this copyright pdf document to any other website. Breach of copyright may result in a criminal conviction.

This Acrobat document was generated by me, Colin Hinson, from a document held by me. I requested permission to publish this from Texas Instruments (twice) but received no reply. It is presented here (for free) and this pdf version of the document is my copyright in much the same way as a photograph would be. If you believe the document to be under other copyright, please contact me.

The document should have been downloaded from my website https://blunham.com/Radar, or any mirror site named on that site. If you downloaded it from elsewhere, please let me know (particularly if you were charged for it). You can contact me via my Genuki email page: https://www.genuki.org.uk/big/eng/YKS/various?recipient=colin

You may not copy the file for onward transmission of the data nor attempt to make monetary gain by the use of these files. If you want someone else to have a copy of the file, point them at the website. (https://blunham.com/Radar). Please do not point them at the file itself as it may move or the site may be updated.

It should be noted that most of the pages are identifiable as having been processed by me.

I put a lot of time into producing these files which is why you are met with this page when you open the file.

\_\_\_\_\_\_\_\_\_\_\_\_\_\_\_\_\_\_\_\_\_\_\_\_\_\_\_\_\_\_\_\_\_\_\_\_\_\_\_

In order to generate this file, I need to scan the pages, split the double pages and remove any edge marks such as punch holes, clean up the pages, set the relevant pages to be all the same size and alignment. I then run Omnipage (OCR) to generate the searchable text and then generate the pdf file.

Hopefully after all that, I end up with a presentable file. If you find missing pages, pages in the wrong order, anything else wrong with the file or simply want to make a comment, please drop me a line (see above).

It is my hope that you find the file of use to you personally – I know that I would have liked to have found some of these files years ago – they would have saved me a lot of time !

Colin Hinson

In the village of Blunham, Bedfordshire.

Texas Instruments TI-99/4 Home Computer

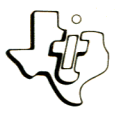

## **Diskette Software**

# **nodel PHD 5011** Model PHD 5015<br>
Oldies But<br>
Goodies - Ga **COO CO Is a programs which provide hours of two-player game**

**• Five exciting ramily-**<br>Five and your family-<br>the unscramble words • ... **you** an **SCRAMBLE**<br> **SCRAMBLE**<br> **S** your applied to the computer m per **WORD SOUT ADDRESS YOUR SOLUT.** A computerized "arrange" which tests time runs  $A \text{ count}$  and two players efore the **UMBLE** or u to chaevior. encal order. that allows **you behavior.**  zzle that chang **BIORHYTHM Puzziers in numerical program influence of the numbers in numerical game**<br> **B** Blochythmic cycles that may mathematical game<br> **B** Blochythmic cycles that multation and addition of the the biornyunno<br> **• FACTOR FO**<br>
that sharpens **FACTOR FOE — A stimulation and au-**<br>**FACTOR FOE — multiplication and au-**<br>**A computerized version c**<br>**A computerized version sumulication**<br>ultiplication **a fa**miliar gam **TIC TAC that children cau Home Co. n** ith the TI-99/4 HD isk prive<br>ith the ortem (TI Disk sold separately). Designed IVI Sisk Memory Designed IVI  $\frac{15}{50}$ and the 11 Digit I Disk My

As this manual was designed for the U.S. market, the warranty conditions described herein are not applicable in the U,K. The only valid Guarantee Conditions are those set forth in the "Users Reference Guide" accompanying the Home Computer.

## OLDIES BUT GOODIES-GAMES I Table of Contents

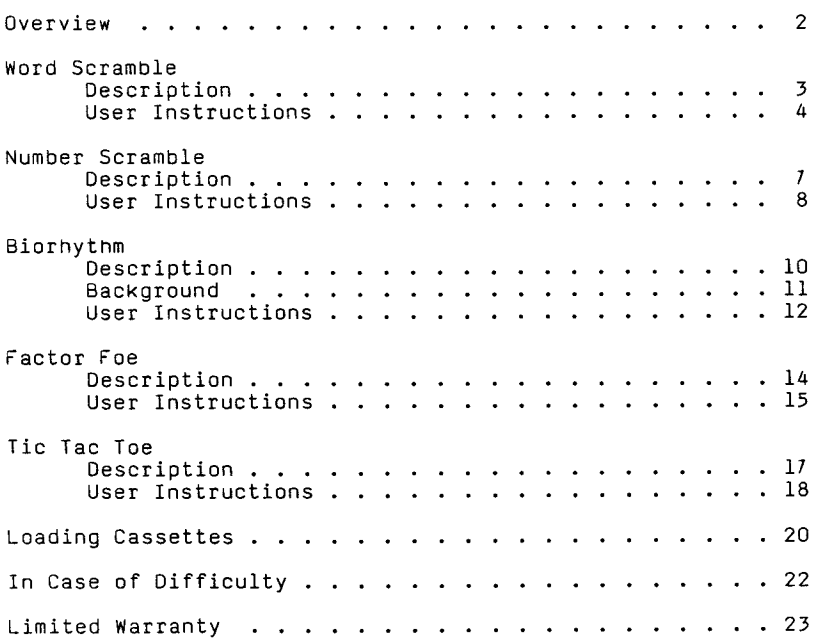

Copyright © 1980, Texas Instruments Incorporated. Program and database contents copyright © 1980, Texas Instruments Incorporated.

Author: Texas Instruments

- Language: TI-99/4 BASIC
- Hardware: TI-99/4 Home Computer Disk Controller and Drive or Cassette Tape Recorder
	- Media: Diskette or Cassette

Oldies But Goodies--Games I is a collection of five games designed to entertain you and your entire family and perhaps help your family improve their vocabulary or math skills while having fun. The games in this package range from the familiar Tic Tac Toe and Number Scramble, which almost all children can play, to more difficult games, which in their most difficult versions challenge adults. Word Scramble is a game for word lovers, and Factor Foe appeals to the mathematicians. One game, Biorhythm, is designed for those who are worried about their "good" and "bad" days and wish to check out their life cycles.

Some of the games are played only against the computer. Other games allow you to play against another person or to make the computer your opponent. In every case, the games have been designed to be simple to operate and enjoyable to play.

#### WORD SCRAMBLE Description

Word Scramble is a one- or two-player word game for ages eight though adult. The object of the game is to race against time or your opponent to unscramble a word. The game helps you learn common letter combinations, prefixes, and suffixes.

The computer displays a scrambled word and the points to be added to your score if you guess the word correctly. As time goes on, the point value decreases. If you enter the word incorrectly, the point value is subtracted from your score. Your opponent, if you are playing against one, is then given the opportunity to guess the word.

To keep the game stimulating, you can increase its difficulty by changing the length of the words to be unscrambled from four letters to as many as six. You can decide how completely the computer scrambles the letters. You can also determine how long the game lasts by selecting the number of words to be unscrambled and how much time you have to unscramble each word.

STEP 1: If the computer is not already in the BASIC mode, select TI BASIC. To load the program from a diskette, insert the diskette into the disk drive, type

OLD DSK1.WORD

and press ENTER.

Refer to "Loading Cassettes" for instructions on determining the program's position on the cassette tape or if you have difficulty in loading the program from the cassette. Once you have located the program, insert the cassette into the recorder, type

#### OLD CS1

and press ENTER. The computer then displays directions for loading the tape.

NOTE: Copies of the program are located on both sides of the tape. If for any reason you experience trouble loading the program, try again, using the other side of the tape.

- STEP 2: When the cursor reappears, type RUN, and press ENTER. When the WORD SCRAMBLE title screen appears, press any key to continue. Then select the number of players by pressing 1 for one player or 2 for two players. Remember to press ENTER after choosing your selections throughout this game. Enter your name and the name of your opponent if you are playing a two-person game.
- STEP 3: Decide how difficult you wish to make the game. First, determine the length of the words to be unscrambled. You may select words from four to six letters in length by entering a number from four to six. Generally speaking, the longer the word is, the more difficult it is to unscramble.

Determine at what level of difficulty you wish to play by entering a number from one to four. The higher the level, the more difficult the game becomes. Next, decide

how many words are to be given in the game. The maximum number is 50. Finally, determine the amount of time allowed to solve the word. Select a speed, one through four, with four being the fastest.

STEP 4: Now the game begins. After a slight pause, the game display appears. It is divided into three parts for the two-player game and two parts for the one-player game. The top portion in either case displays the word to be unscrambled. The possible points to be awarded if you unscramble the word correctly or to be deducted if you fail to unscramble the word are shown below the word.

#### One-Player Game

If you selected the one-player game, press the "1" key when you have unscrambled the word. Until you press the "1" key, the total number of possible points decreases gradually. If you have not unscrambled the word when the point value reaches 0, a musical tone is sounded, and the computer displays the correct word.

After you press "1," the cursor appears in the bottom half of the screen so that you may now enter your guess. If you do not type your answer immediately, five points are deducted from your score, and the point value for the word begins decreasing again. If the word you enter is correct, then the point value displayed is added to your score. If your answer is not correct, the points are deducted from your score, and the correct word is given. The computer continues to display words until the number of words you selected have been attempted.

#### Two-Player Game In a two-player game, the display is divided into three sections. The scrambled word and the point value for that word appear in the upper portion. The name and score of the first player are on the lower left, and the name and score of the second player are on the lower right.

When either player has identified the word, that player presses the corresponding key--"1" key for Player 1 and "0" key for Player 2. (Until either the "1" or "0" key is depressed, the point value gradually decreases.) If the word is not typed immediately, five points are deducted from the player's score, and the point value for the word begins decreasing again. If the word is correct, the point value displayed is added to the player's score. If the answer is incorrect, the other player is<br>given a chance to unscramble the word. If given a chance to unscramble the word. the second player also answers incorrectly, the point value is deducted from his score. The computer then displays the correct word.

If neither player unscrambles the word before the point value equals 0, a musical tone is sounded, and the computer displays the correct answer. Then the next scrambled word appears. The cycle continues until the number of words selected have been displayed.

STEP 5: After the game is finished, the computer<br>asks if you wish to play another game. If asks if you wish to play another game. you enter "Y," you can make the game as difficult as you wish. If you do not wish to play anymore, then enter "N."

#### NUMBER SCRAMBLE Description

Y

Number Scramble is a computerized version of the familiar handheld puzzles that have frustrated and challenged people of all ages for many years. Either one or two persons can play. The object of the game is to arrange the numbers 1 through 15 in numerical order on a 4 by 4 grid.

Number Scramble allows you to select the kind of puzzle you wish to solve. You may play a game with the numbers arranged randomly or one of the twenty-five match games that always begin with the same number arrangement. If you choose a match game, you can compete against your best score or compete with other players who have played the same match game.

If two people are playing, you determine how you wish to score the game. The computer will count the number of moves you use to arrange the numbers properly or accumulate the time used to place the numbers in order.

STEP 1: If the computer is not already in the BASIC mode, select TI BASIC. To load the program from a diskette, insert the diskette into the drive, type

OLD DSK1.NUMBER

and press ENTER.

Refer to "Loading Cassettes" for instructions on determining the program's position on the cassette tape or if you have difficulty in loading the program from the cassette. Once you have located the program, insert the cassette into the recorder, type

#### OLD CS1

and press ENTER. The computer then displays directions for loading the tape.

NOTE: Copies of the program are located on both sides of the tape. If for any reason you experience trouble loading the program, try again, using the other side of the tape.

- STEP 2: When the cursor reappears, type RUN, and press ENTER. When the NUMBER SCRAMBLE title screen appears, press any key.
- STEP 3: Determine whether you wish to play the oneor two-player game. For the one-player game, enter 1; for the two-player game, enter 2. If you select the two-player game, the computer prompts you to select the method for determining the winner. If you enter 1, the winner is the player with the fewer moves. If you enter 2, the winner is the player who finishes the puzzle first. If you choose the fewer number of turns, both players must complete the puzzle before the computer declares a winner.
- STEP 4: The computer prompts you to choose the type of game you wish to play, a match game or a random game. A match game is one of twenty-five games, numbered 1 through 25, that always begin with the same number arrangement. You can use the match game to

### NUMBER SCRAMBLE User Instructions

compete against yourself or the scores of other players of the same game. A random game arranges the numbers in any sequence. Enter 1 to select a match game and 2 to select a random game. If you select a match game, you are prompted for the number of the game you wish to play.

STEP 5: After you have determined how you wish to play the game, one grid or two grids are displayed.

> To play the game, rearrange the numbers by moving them one space at a time. To determine the direction in which the numbers move, use the directional arrow keys if you are playing a one-player game or are Player #1 in a two-player game. (Do not press SHIFT with these keys.) If you are Player #2, use the keys I, J, K, and M. The  $\underline{I}$  key moves the number up one row; the J key moves the number left one column; the K key moves the number right one column; and the M key moves the number down one row. The diagram on the video screen will help you remember which key to press. Use these keys to move the numbers into numerical order.

STEP 6: When the numbers are in order if you are playing a one-person game or are deciding a winner in a two-person game based on the amount of time used, the computer declares the winner. If you are using the fewer number of turns to determine the winner, the computer declares the winner after both players have placed the numbers in order. Once the computer has declared a winner, the program stops, and the message "\*\* DONE \*\*" is displayed. If you wish to play again, follow the User Instructions beginning with STEP 2.

#### BIORHYTHM Description

Biorhythm charts your biorhythmic cycles, which may influence your behavioral patterns. The cycles begin at birth and continue throughout life. The relationship of these cycles is considered by biorhythm theorists to be responsible in part for the "good" and "bad" days that you might experience.

Biorhythm operates very simply. To determine your biorhythms for a particular month, enter your birth date and the month and year for which you want a chart produced. The computer graphs your biorhythms in a matter of moments. You can then determine if the events of your day or month match your biorhythm indicators so far, or you can anticipate your future. If you wish, you may look at the previous month or the month to follow. You might even compare charts with a friend. The results may prove interesting.

#### BIORHYTHM BIORHYTHM

Biorhythm theorists recognize three cycles influencing human behavior: physical, emotional, and intellectual. These cycles are of different lengths. As a result, the influences of the three cycles are always changing.

The first of these cycles may determine the physical state of an individual. This cycle is based on a 23-day period which is claimed to represent the changes a person experiences in his strength, endurance, and physical well-being.

Tne second cycle is claimed to represent the individual's emotional state and lasts for a period of 28 days. A person's cooperativeness, attitude, and friendliness is said to be influenced by this cycle.

The third cycle concerns the individual's awareness of his environment. The ability to be creative, quick-thinking and analytical may be affected by this 33-day cycle.

Three important points in each biorhythm cycle are considered significant: the peak, the valley, and the critical point. The peak of a cycle is the point at which that element of a person's being--physical, emotional, or intellectual--is claimed to be at its best. In contrast, the valley is the lowest point in the cycle and may indicate a lack of physical ability, emotional stability, or intellectual keenness, depending on the cycle. The peak is designated on the graphs displayed in Biorhythm by a thin, red vertical bar located near the center of the white color band for each cycle, while the valley is marked by a thin, white vertical bar located near the center of the red color band for each cycle. The critical point in a biorhythm is the crossover point where the cycle turns from high to low or from low to high. These points are marked by the shift in color from white to red or red to white.

When biorhythm peaks or valleys coincide, the effects of each cycle may be reinforced by the others.

STEP 1: If the computer is not already in the BASIC mode, select TI BASIC. To load the program from a diskette, insert the diskette into the drive, type

OLD DSK1.BIORHYTHM

and press ENTER.

Refer to "Loading Cassettes" for instructions on determining the program's position on the cassette tape or if you have difficulty in loading the program from the cassette. Once you have located the program, insert the cassette into the recorder, type

#### OLD CS1

and press ENTER. The computer then displays directions for loading the tape.

NOTE: Copies of the program are located on both sides of the tape. If for any reason you experience trouble loading the program, try again, using the other side of the tape.

- STEP 2: When the cursor reappears, type RUN, and press ENTER. When the BIORHYTHM title screen appears, press any key to begin preparation of your biorhythm chart.
- STEP 3: Enter your birth date. First, enter the month in which you were born, then the day, and finally, the year you were born. The computer prompts you to enter the period for which you wish your chart displayed. Enter the month and then the year. If you enter a date incorrectly, press SHIFT R (REDO), and you may reenter the dates. Otherwise, press ENTER, and your chart is displayed.
- STEP 4: There is a brief pause as the computer prepares your biorhythm chart. In addition, the messages "PRESS BACK FOR PRIOR MONTH," "PRESS PROC'D FOR NEXT MONTH," and "PRESS REDO FOR NEW BIRTH DATE" are displayed.

If you wish to display a chart for the previous month, press SHIFT Z (BACK). The biorhythm chart for that month is displayed. If you wish to see the chart for the following month, press SHIFT V (PROC'D). If you wish to enter a different birth date and month, press SHIFT R (REDO), and follow the User Instructions beginning with STEP 3.

STEP 5: To stop the program, press SHIFT C (CLEAR).

Factor Foe is a challenging game that pits your mathematical skills against the computer. The game provides an excellent opportunity to sharpen your factoring and addition skills. You can increase the difficulty of the game by increasing the number of values to be factored.

The object of the game is to accumulate more points than the factor foe. Points are accumulated in the following manner. First, select a number from the number table. The number and its factors are then blanked out of the table. The number is added to your score; the factor foe gets the sum of all factors of that number (except for the number selected). In the next round, you select another number from the table which has at least one factor displayed in the table. That number is added to your score, and the factor foe receives the sum of all factors of that number that are still displayed in the table. The game is over when the remaining values in the table cannot be factored using any of the displayed values. The total of the remaining numbers are added to the factor foe's score. You win if you accumulate more points than the factor foe.

## FACTOR FOE USER USER Instructions

STEP 1: If the computer is not already in the BASIC mode, select TI BASIC. To load the program from a diskette, insert the diskette into the drive, type

OLD DSKI.FACTOR

and press ENTER.

Refer to "Loading Cassettes" for instructions on determining the program's position on the cassette tape or if you have difficulty in loading the program from the cassette. Once you have located the program, insert the cassette into the recorder, type

#### OLD CS1

and press ENTER. The computer then displays directions for loading the tape.

NOTE: Copies of the program are located on both sides of the tape. If for any reason you experience trouble loading the program, try again, using the other side of the tape.

- STEP 2: When the cursor reappears, type RUN, and press ENTER. Then the FACTOR FOE title screen appears.
- STEP 3: In a moment the computer asks your name. Respond by entering your name. Then decide how many numbers you wish to display in the table. You may choose any multiple of 10 up to 100. Once you have determined the table size, the game begins.
- STEP 4: Enter a number from the table. The number you select and its factors are blanked from the table. The number you chose is added to your score. The sum of the factors except for the number are added to the factor foe's score. In the next round, you select a number that has at least one factor displayed in the table. The number is added to your score, and the factor foe receives

the sum of all the factors of that number that are still displayed in the table. The game continues in this manner until only numbers that do not have factors displayed are left in the factor table. The sum of the remaining numbers is added to the factor foe's score. The computer then declares the winner. The program stops, and the message "\*\* DONE \*\*" is displayed.

## TIC TAC TOE DESCRIPTION DESCRIPTION

Tic Tac Toe is a computerized version of a game familiar to everyone. You challenge the computer. If you are skillful, you win. If not, the computer may take the game from you. But if both you and the computer play carefully, the cat takes the game.

#### TIC TAC TOE USE TO THE USE INSTRUCTIONS

STEP 1: If the computer is not already in the BASIC mode, select TI BASIC. To load the program from a diskette, insert the diskette into the drive, type

OLD DSK1.TICTACTOE

and press ENTER.

Refer to "Loading Cassettes" for instructions on determining the program's position on the cassette tape or if you have difficulty in loading the program from the cassette. Once you have located the program, insert the cassette into the recorder, type

#### OLD CS1

and press ENTER. The computer then displays directions for loading the tape.

NOTE: Copies of the program are located on both sides of the tape. If for any reason you experience trouble loading the program, try again, using the other side of the tape.

- STEP 2: When the cursor reappears, type RUN, and press ENTER. Then the TIC TAC TOE title screen appears.
- STEP 3: In a few moments the computer asks whether you wish to use the X or the 0. Enter your choice. Then decide whether you wish to go first. Once you have entered your choices, the game begins.
- STEP 4: The grid is drawn. If you have chosen to move first, enter the number of the space where you wish to enter your X or 0 as soon as the flashing question mark appears. If you have chosen to move second, the computer draws its mark. As soon as the flashing question mark appears, enter your move. The game continues until you, the computer, or the cat wins.

STEP 5: Once the game is over, you may choose to play again. If you wish to play again, enter Y. If you enter N, the program stops.